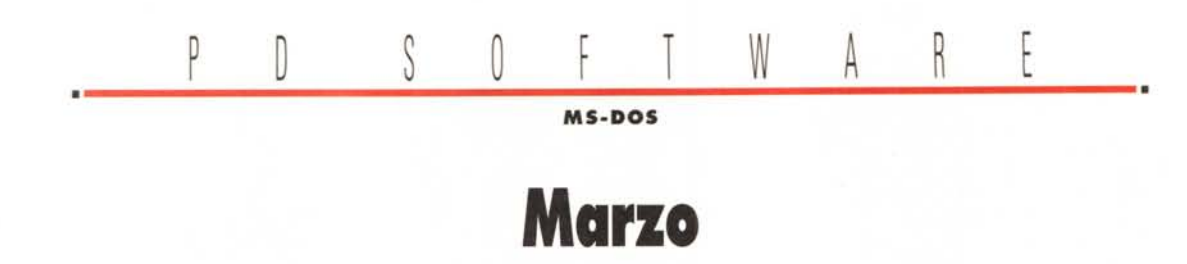

La puntata è incentrata sulle utility che agevolano il lavoro e in coda parlo brevemente di alcuni programmi interessanti, come i Tarocchi

di Paolo Ciardelli

## **Drag&View**

Con D&V potete visualizzare file creati dai word processor più diffusi, dai database, spreadsheet e programmi di grafica, nei loro formati originali o qualcosa ad essi molto vicino. Potete visualizzare i file anche in formato ASCII o esadecimale.

Potete cercare dei testi in qualunque file o una stringa esadecimale e andare a qualunque cella di uno spreadsheet, record di un database o indirizzo esadecimale in tale vista.

Drag & View significa letteralmente «trascina e visiona»: basta trascinare un nome di file dal File Manager di Windows sull'icona per aprire la finestra di visualizzazione.

Il programma si autoinstalla al momento del lancio di File Manager e disinstalla al momento dell'uscita dal File Manager.

Al primo lancio di Drag And View questo appare come icona nell'angolo infe-

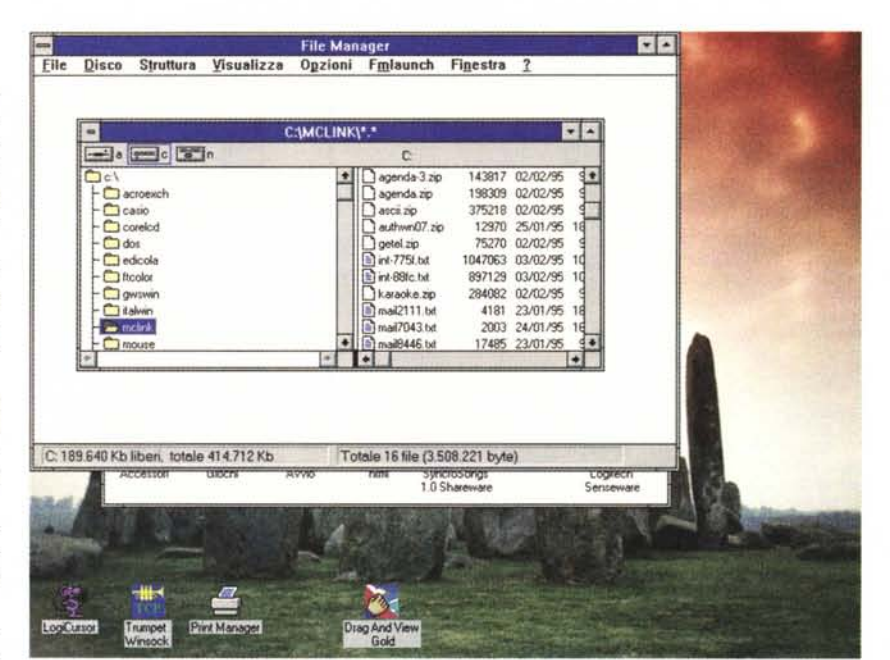

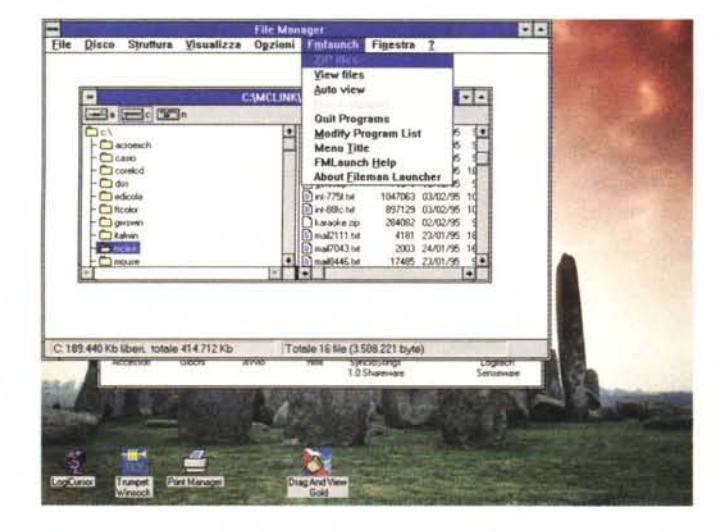

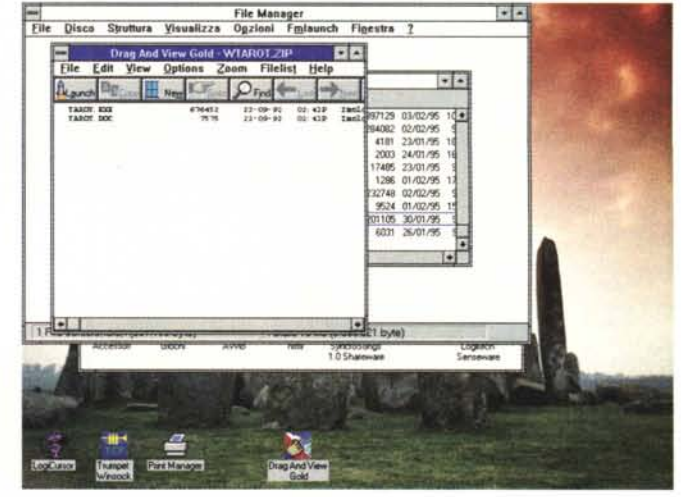

MCmicrocomputer n. 149 - marzo 1995

MS-DOS

riore sinistro del vostro monitor: spostate l'icona dove meglio credete, sapendo che la collocazione scelta sarà ricordata dal programma anche per le sessioni future.

Oltre alla funzione di drag&drop il programma offre funzioni attivabili da menu: osservate che il menu di File Manager ha una nuova voce «Fml» da cui si può scegliere «View» per visualizzare il file (o vari file) precedentemente scelto.

Se volete visualizzare due o più file simultaneamente potete cliccare su «New Window».

Il numero di finestre apribili in questo modo dipende dalla quantità di memoria che ha a disposizione il vostro computer. Tuttavia il menu Filelist può contenere sino a 20 file e ogni aggiunta causerà la tracimazione dei nomi precedenti.

Formati riconosciuti **ASCII** Hex Microsoft Word Microsoft Word forWindows **Windows Write Word Perfect** Word Perfect for Windows Ami Pro Q&A Write Q&A Write for Windows Microsoft Works Microsoft Works for Windows dBase FoxPro Clipper Paradox Paradox for Windows Excel Lotus 123 Symphony

Quattro, Quattro Pro Quattro Pro for Windows Windows Metafile Windows Sound Files (Wav) **BMP** ICO **PCX** GIF TIF ZIP LZH

Drag And View Plus supportal anche i seguenti formati a vettori

AutoCAD (DXF) Computer Graphics Metafile (CGM) Micrografx Designer (DRW) Word Perfect Graphics (WPG) PIC files **HP Graphics Language** 

### **Drag&Zip**

Drag And Zip è un set di utilità che consente di aggiungere al File Manager la capacità di gestire i file di tipo .ZIP, rendendo l'uso di PKZip e PKun-Zip molto facile per chiunque.

Il processo di creazione di un file ZIP consiste nella semplice identificazione dei file da comprimere, tramite i processi che ci sono familiari in Windows, il loro trascinamento sull'icona

di Drag&Zip e infine la digitazione di informazioni essenziali (nome da attribuire, ad esempio) in una finestra che appare automaticamente. Tutto qui.

Visualizzare i contenuti di un file ZIP con ZIPView è facile e immediato, così come diventa facile e immediato estrarre dal file uno o più file.

Per il corretto funzionamento del programma dovete avere naturalmente, oltre a Windows 3.1, PKZip, PKun-Zip (ma anche Zip2exe se volete poter

creare dei file autoscompattanti).

Dopo avere installato il programma, ogni volta che attivate il File Manager appare anche l'icona di Drag&Zip (rappresenta una cerniera lampo!).

Per creare un file Zip basata selezionare nel modo Windows i file da «zippare» e trascinateli con un click lungo sull'icona.

Di seguito vanno digitate le altre informazioni necessarie: ZIP Filename e Output directory.

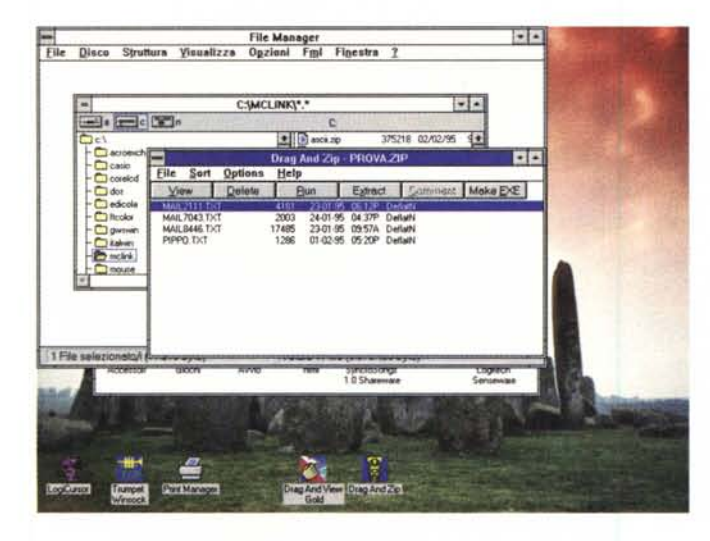

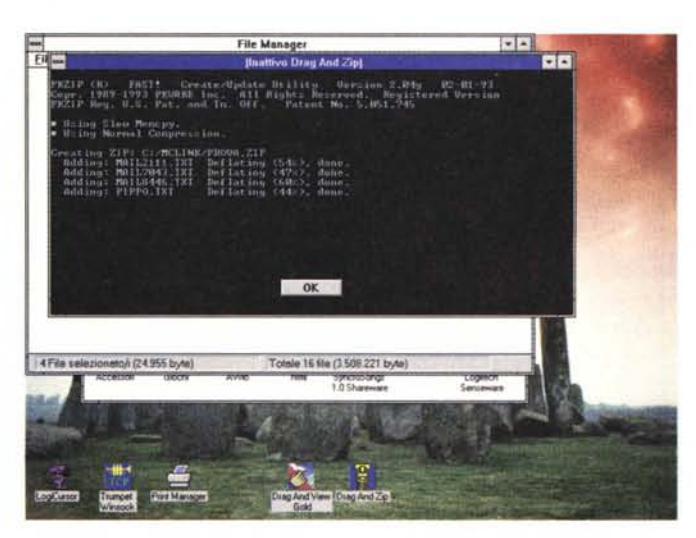

#### PD SOFTWARE

MS-DOS

#### **InfoTree**

InfoTree provvede all'archiviazione e alla successiva utilizzazione di note a «formato libero» raccolte in un database di note che possono essere aggiunte, modificate o cancellate.

Ogni record nella nota ha un titolo che viene mostrato nella schermata principale di InfoTree così che sia possibile esaminare i record.

I record possono essere trovati anche attraverso la ricerca di stringhe di testo all'interno delle note e dei titoli.

Si possono anche definire parole o frasi chiave («keyword/keyphrase») e associarle con i record per ricerche e utilizzi successivi. I record possono avere associazioni con file di documento.

Vi sono due livelli di record: «Folders» e «Notes», ovvero «Cartelline» e «Note». Questo consente una visualizzazione strutturata delle informazioni, cui ci si riferisce come «Tree», ovvero come ad un albero con tutte le sue ramificazioni.

Le caratteristiche che seguono vi daranno un'idea completa delle funzioni del programma.

La schermata di avvio offre una visio-

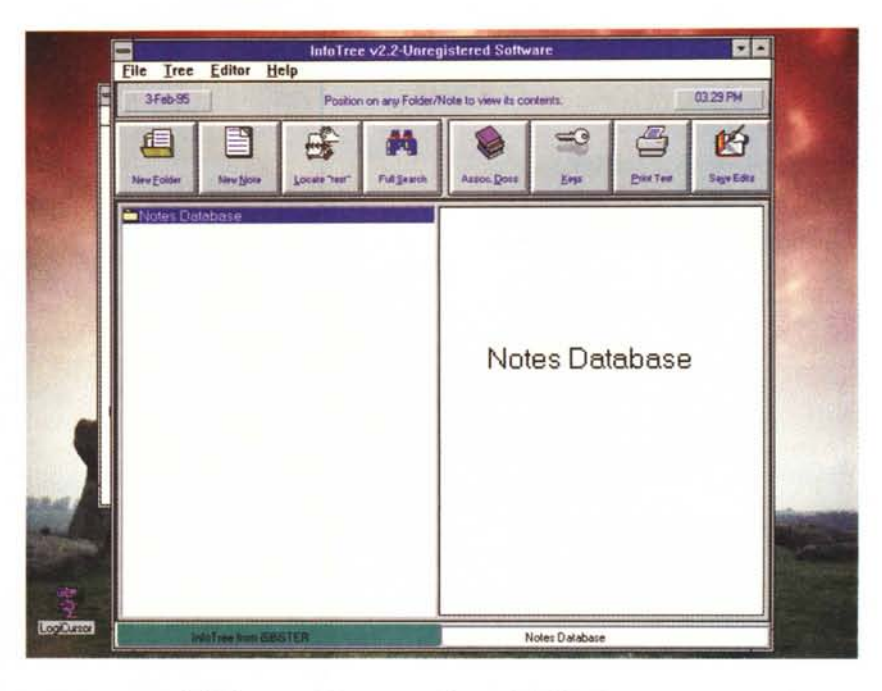

ne strutturata dei folder e delle note e si può esaminare (browse) i record e accedervi con un click del mouse sul titolo del folder/note. I contenuti del record verranno mostrati nella sezione Editor della schermata.

#### **DUW Deinslallalore Universale per Windows**

*Autore Francesco ((Matro)) Martire*

DUW è una utility in italiano per Windows che consente la disinstallazione delle applicazioni.

Per effettuare questa operazione, DUW deve essere usato prima della prima installazione dell'applicazione; successivamente essa potrà essere rimossa completamente dal sistema.

DUW rimuove l'applicazione agendo su questi fattori:

- Eliminazione di TUTTI i file dell'applicazione, su qualunque directory - Eliminazione di TUTTI i file aggiunti nelle directory di Windows - Eliminazione di TUTTE le modifiche nei file di sistema di Windows - Eliminazione di TUTTE le modifiche nei file di sistema di MS-DOS - Eliminazione del gruppo di icone all'interno di Windows.

DUW dispone di una semplicissima interfaccia grafica e di un completo help contestuale in linea.

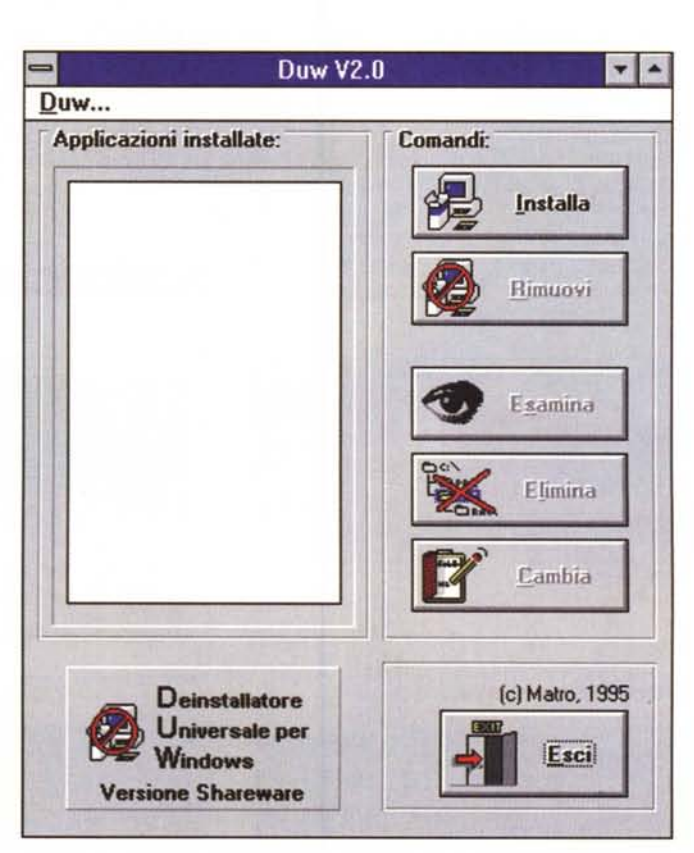

Tutte le informazioni necessarie all'utilizzo di DUW sono presenti nell'help in linea; per consultarlo basta selezionare l'opzione «Aiuto» all'interno di DUW oppure richiamare il file «DUW.HLP» dal menu File/Apri della Guida di Windows.

\* REQUISITI PER L'INSTALLAZIO-NE DI DUW

DUW richiede una configurazione minima di Windows, anche con 286, con almeno 2 Mbyte di memoria RAM ed un hard disk con almeno 3 Mbyte liberi. DUW richiede inoltre la presenza del file VBRUN300-OLL nella directory SYSTEM di Windows e dei file di libreria inclusi nel pacchetto DUW.

Il file VBRUN300.DLL permette l'esecuzione di tutti i programmi per Windows scritti con il Visual Basic, ed è quindi molto utile e facilmente reperibile in qualunque BBS.

Me

*Paolo Ciardelli* è *raggiungibile tramite MC-link alla casella postale MC6015* e *tramite Internet atrindirizzo p. [ciardelli@mclink.it.](mailto:ciardelli@mclink.it.)*

# **Brevissime**

Termino la puntata indicando brevemente dei programmi interessanti. Il primo è **SPARTA12.ZIP,** un sostituto del Program Manager di Windows. Il programma posto nel gruppo di startup è disponibile all'avvio, e permette di creare le icone delle applicazioni direttamente sul desktop. In più supporta il drag and drop proprio come OS/2 per tutte le applicazioni (ad esempio, il trascinamento di un file testo sull'icona PRINTER ne determina l'avvio in coda di stampa), e gestisce il file manager a cartelle. Personalmente trovo Win molto più razionale e comodo di prima (lo so, lo so, OS/2 è migliore, ecc. ecc.). Ultimo, ma non per questo meno importante, occupa solo 300 Kbyte su hard disk.

Segue a ruota il programma per la lettura dei Tarocchi **(WINTAROT.ZIP)** dedicato a chi crede alla cartomanzia e chiudo con **PCXDUMP.ZIP,** che permette la cattura dello schermo sotto DOS.

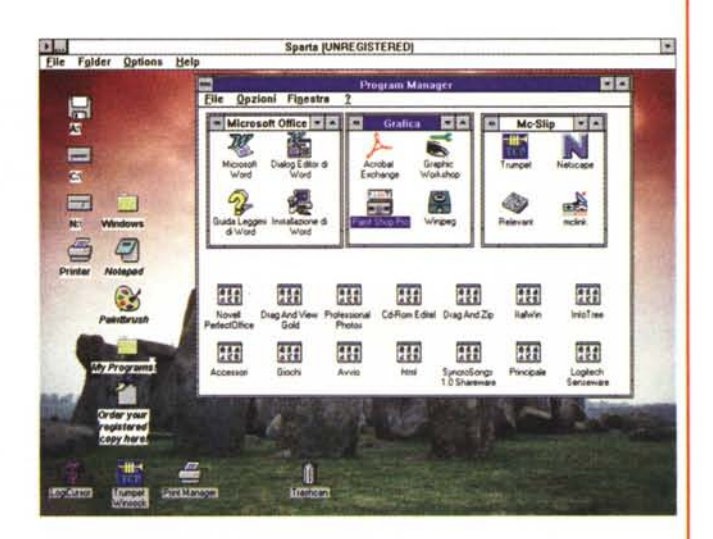

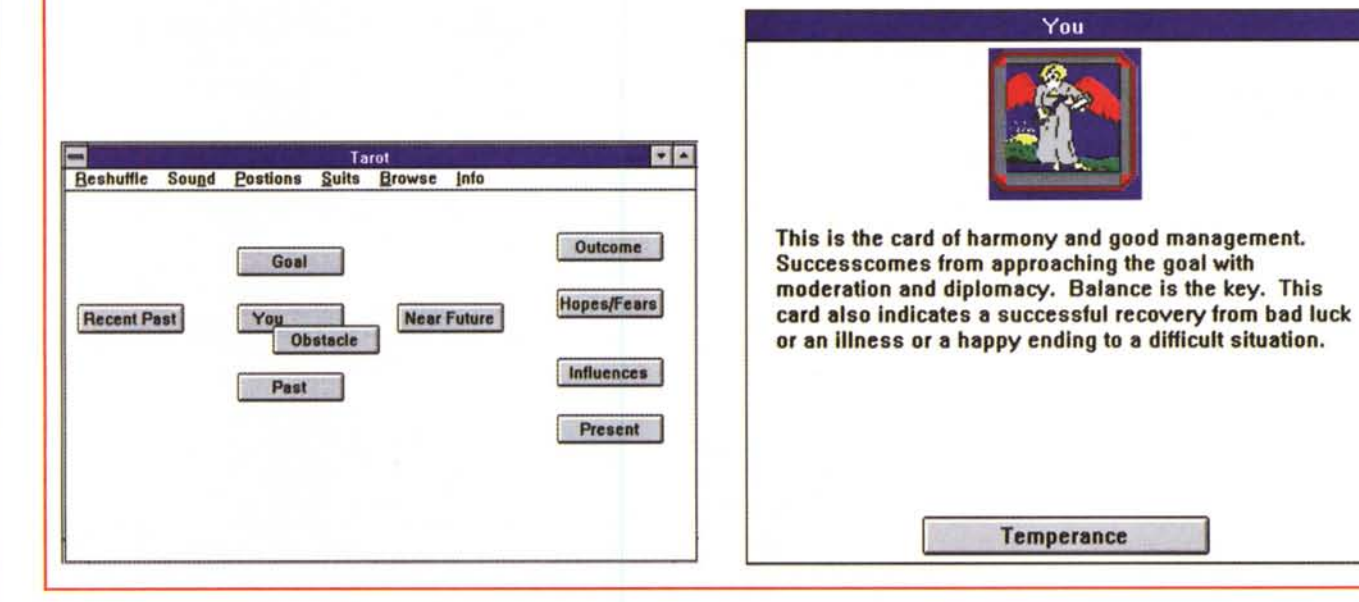